**SAMSUNG ELECTRONICS**

# **Knox E-FOTA On-Premises**

**Guidance for Upgrade to DFM 1.0.1.3 from DFM 1.0.1.2**

**Version : 1.2** Last Update : January 2022

## **Document History**】

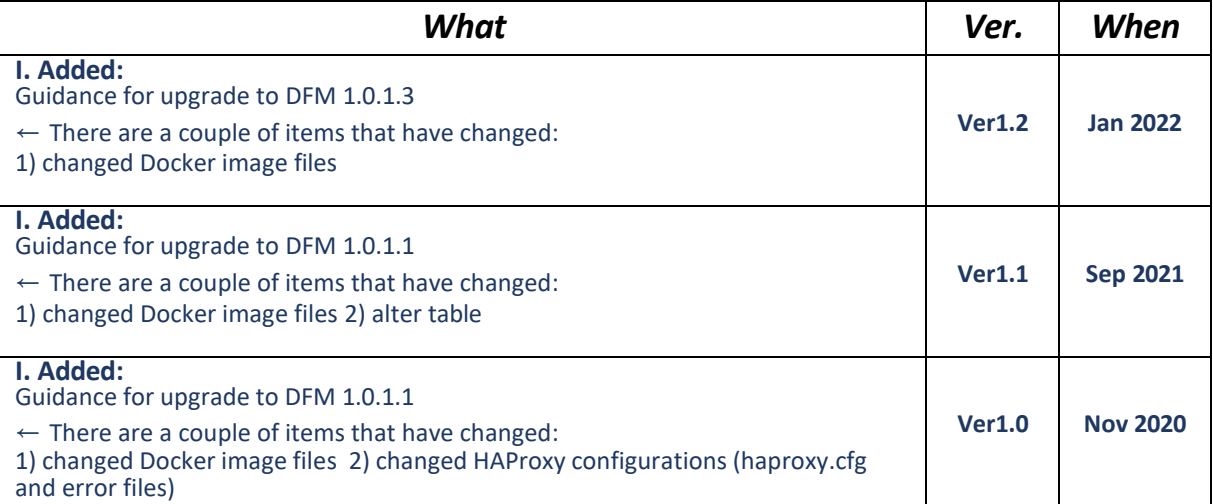

# **[ADDENDUM] : Upgrade from 1.0.1.2 to 1.0.1.3**

#### **1.1. Purpose of this document**

The purpose of this document is to provide instructions to **upgrade a system with DFM 1.0.1.2 to 1.0.1.3**. If DFM has never been installed on the server, skip this process and follow the new installation process document.

### **1.2. Why patch DFM Docker images?**

- Vulnerabilities in the Log4J library in the Apache web server (CVE-2021-44228, CVE-2021-45046)

#### **1.3. What is changed in version 1.0.1.3?**

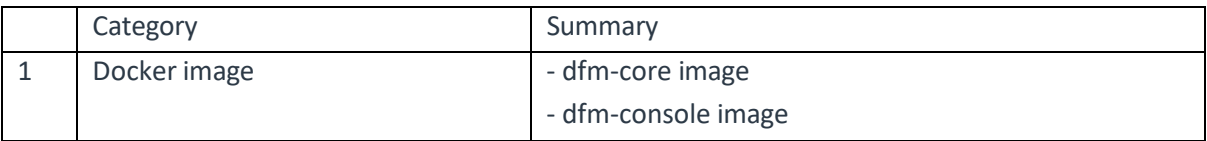

1. Changed two Docker images are "dfm-core" and "dfm-console".

- changed two Docker image files when compared with the previous DFM 1.0.1.3 version.

- . dfm-core
- . dfm-console

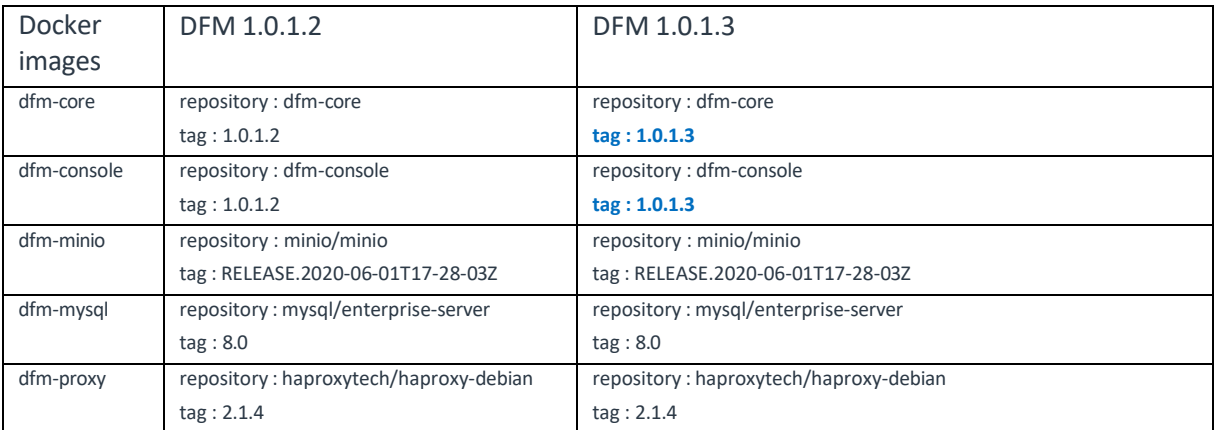

#### **1.4. Update the DFM Module**

During the update, a short circuit may occur.

The DFM Module is logged in with **a dedicated service account** and operates with the privileges of the account. You should log in with the account you used for installation.

#### **1.4.1. Install v1.0.1.3 DFM Module Package**

The following is a command to install the v1.0.1.3 debian package:

```
1) check if v1.0.1.2 is installed
dpkg -l | grep sec-dfm 
example)
$ dpkg -l | grep sec-dfm
ii sec-dfm 1.0.1.2 all Samsung Enterprise fota dfm package
\overline{S}2) install
sudo dpkg -i sec-dfm_1.0.1.3.deb
example)
$ sudo dpkg -i sec-dfm_1.0.1.3.deb
(Reading database ... 265246 files and directories currently installed.) 
Preparing to unpack sec-dfm_1.0.1.3.deb ...
Unpacking sec-dfm (1.0.1.3) over (1.0.1.2) ... 
Setting up sec-dfm (1.0.1.3) ...
\mathsf{\dot{S}}$ dpkg -l | grep sec-dfm
ii sec-dfm 1.0.1.3 all Samsung Enterprise fota dfm package
\zeta
```
### **1.4.2. DFM Core Update**

The released **Core** image information is as follows:

- docker image : dfm-core-1.0.1.3.tar
- repository : dfm-core
- $-tag: 1.0.1.3$

【**STEP01**】 Stop the running core server.

**dfm terminate dfm-core**

【**STEP02**】 Load the released docker image.

**docker load < /tmp/dfm/docker-images/dfm-core-1.0.1.3.tar**

【**STEP03**】 Change repository and tag's configuration

**dfm config set core\_img\_rep=dfm-core**

**dfm config set core\_img\_tag=1.0.1.3**

【**STEP04**】 Confirm the changed repository and tag's configuration

**dfm config get core\_img\_rep dfm config get core\_img\_tag**

【**STEP05**】 Start-up Server

- DFM Core Server

**dfm start dfm-core**

【Validation】

To make sure mysql container is in healthy state, it takes some time until state is in healthy. **docker ps -a**

#### **1.4.3. DFM Admin Console Update**

The released **Admin Console** image information is as follows:

- docker image : dfm-console-1.0.1.3.tar
- repository : dfm-console
- tag : 1.0.1.3

【**STEP01**】 Stop the running console server

**dfm terminate dfm-console**

【**STEP02**】 Load the released docker image.

**docker load < /tmp/dfm/docker-images/dfm-console-1.0.1.3.tar**

【**STEP03**】 Change repository and tag's configuration

**dfm config set console\_img\_rep=dfm-console dfm config set console\_img\_tag=1.0.1.3**

【**STEP04**】 Confirm the changed repository and tag's configuration

**dfm config get console\_img\_rep dfm config get console\_img\_tag**

【**STEP05**】 Start-up Server

- Admin Console Server

**dfm start dfm-console**

#### 【Validation】

To make sure mysql container is in healthy state, it takes some time until state is in healthy. **docker ps -a**

< **EOF (End Of File)** >